<span id="page-0-0"></span>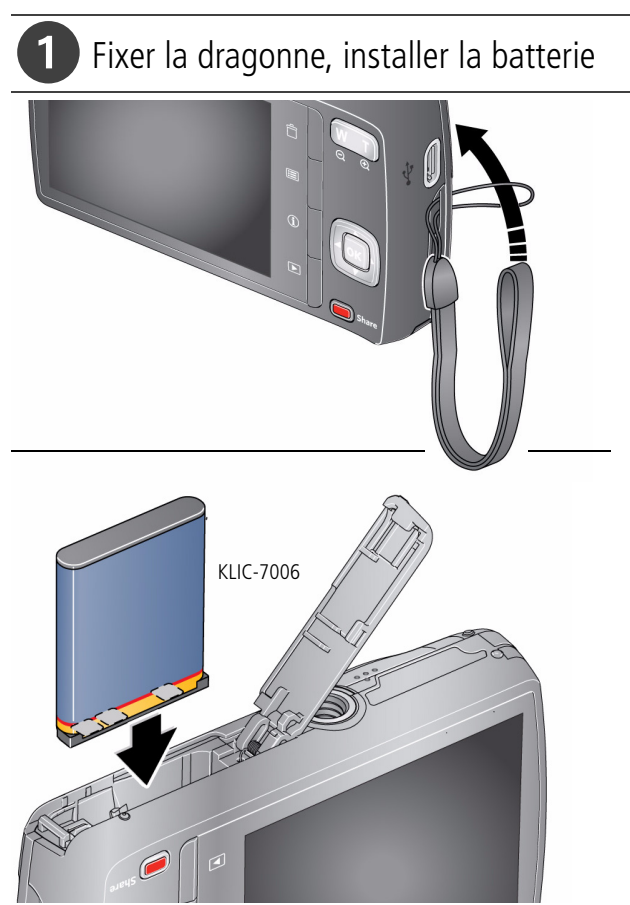

*www.kodak.com/go/m530support* 1

**FRANÇAIS**

**FRANÇAIS** 

# 2 Charger la batterie

Chargez la batterie dès que nécessaire.

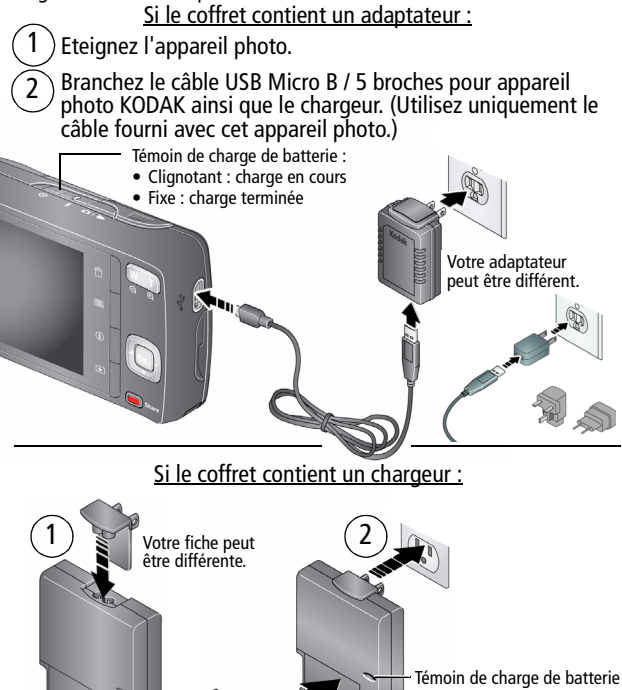

- Orange : charge en cours
- Vert : charge terminée

2 *www.kodak.com/go/easysharecenter*

# **3** Mettre l'appareil photo sous tension

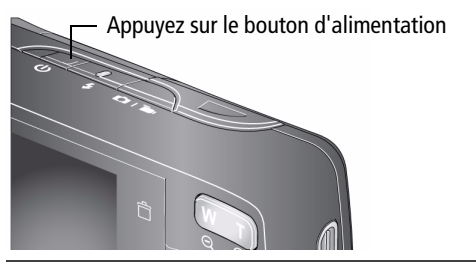

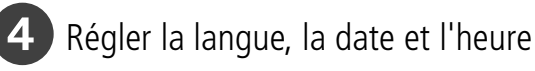

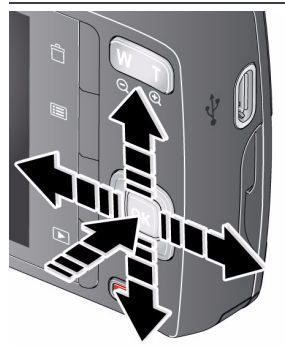

**Voir le Guide d'utilisation étendu**

Langue :

pour changer.

OK pour accepter les réglages.

#### Date et heure :

A l'invite, appuyez sur OK.

- 
- pour modifier le champ actif.
	- pour passer au champ précédent/suivant.
- OK pour accepter les réglages.

# <span id="page-3-0"></span>5 Prendre une photo

1 L'appareil photo s'allume en mode Prise de vue intelligente. (Si un autre mode est sélectionné, appuyez sur le bouton de mode, puis sur  $\blacktriangle \blacktriangledown$  jusqu'à ce que l'écran LCD affiche le mode Prise de vue intelligente . Ensuite, appuyez sur OK.)

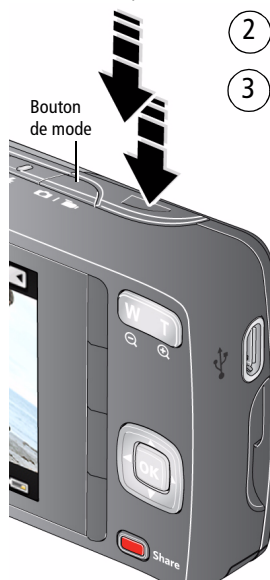

Cadrez la photo.

Enfoncez le bouton d'obturateur à micourse pour régler la mise au point et l'exposition.

Lorsque les marques de cadrage deviennent vertes, enfoncez complètement le bouton d'obturateur.

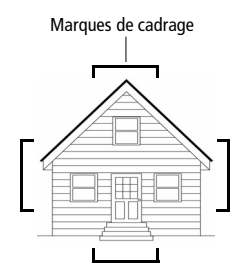

**Voir d'autres modes** Voir [page](#page-9-0) 10.

**Voir le Guide d'utilisation étendu** [www.kodak.com/go/m530support](http://www.kodak.com/go/m530support)

4 *www.kodak.com/go/easysharecenter*

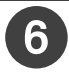

# Visualiser des photos/vidéos

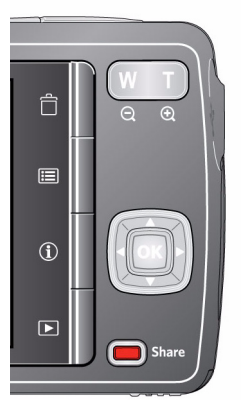

Appuyez sur le bouton Visualiser  $\blacktriangleright$  pour accéder à ce mode ou le quitter.

- Pour visualiser la photo/vidéo précédente ou suivante.
- OK Pour lire une vidéo.

#### **Voir le Guide d'utilisation étendu**

# <span id="page-5-0"></span>Télécharger le logiciel, transférer des photos

Téléchargez le logiciel KODAK pour transférer et partager vos photos et vidéos en toute simplicité. Assurez-vous que l'ordinateur est connecté à Internet. Lorsque vous connectez l'appareil photo à l'ordinateur, l'outil de téléchargement du logiciel KODAK s'exécute automatiquement. Suivez les invites à l'écran pour télécharger et installer le logiciel KODAK.\*

2

**FRANÇAIS**

**FRANCAIS** 

Eteignez l'appareil photo.

Connectez l'appareil photo à l'ordinateur à l'aide du câble USB Micro B / 5 broches pour appareil photo KODAK. (Utilisez uniquement le câble fourni avec cet appareil photo.)

Allumez  $\left(3\right)$ l'appareil photo.

Une fois le logiciel installé, suivez les invites à l'écran pour transférer les photos et les vidéos vers votre ordinateur.

\* Si l'outil de téléchargement ne se lance pas, recherchez-le pour le démarrer :

- Sous WINDOWS : dans Poste de travail
- Sous MAC : sur le Bureau

**Pour télécharger le logiciel KODAK** [www.kodak.com/go/camerasw](http://www.kodak.com/go/camerasw)

**Pour utiliser cet appareil photo sur**  Consultez le guide d'utilisation **plusieurs ordinateurs** étendu à l'adresse

#### <span id="page-6-0"></span> Obtenir de l'aide sur votre appareil photo Votre appareil photo intègre un système d'aide. Les réglages de chaque menu y sont décrits. Appuyez sur le bouton Menu  $\Xi$ 1 Ê puis mettez un menu en surbrillance. Appuyez sur le bouton 2 目 d'informations  $\bigoplus$ . Pour faire défiler les  $\Omega$ rubriques d'aide.

### **Autres sources d'information sur l'appareil photo**

Visitez le site www.kodak.com/go/m530support pour consulter les documents suivants :

- guide d'utilisation étendu ;
- dépannage interactif et réparations ;
- didacticiels interactifs :
- et bien plus encore !

 $\overline{\mathbf{p}}$ 

#### **Voir le Guide d'utilisation étendu**

### Vue avant

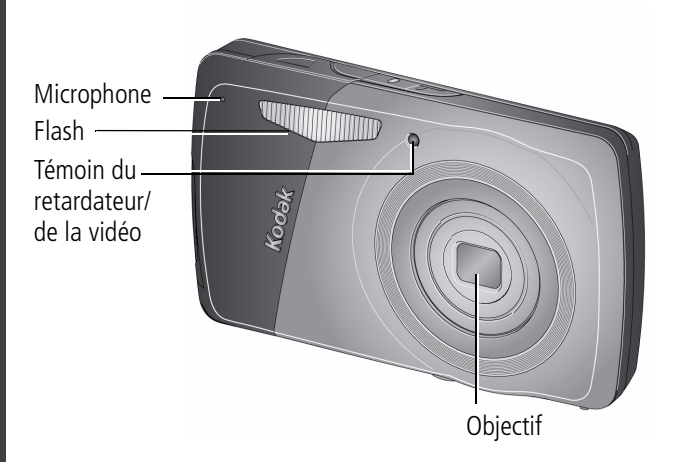

### Vue arrière

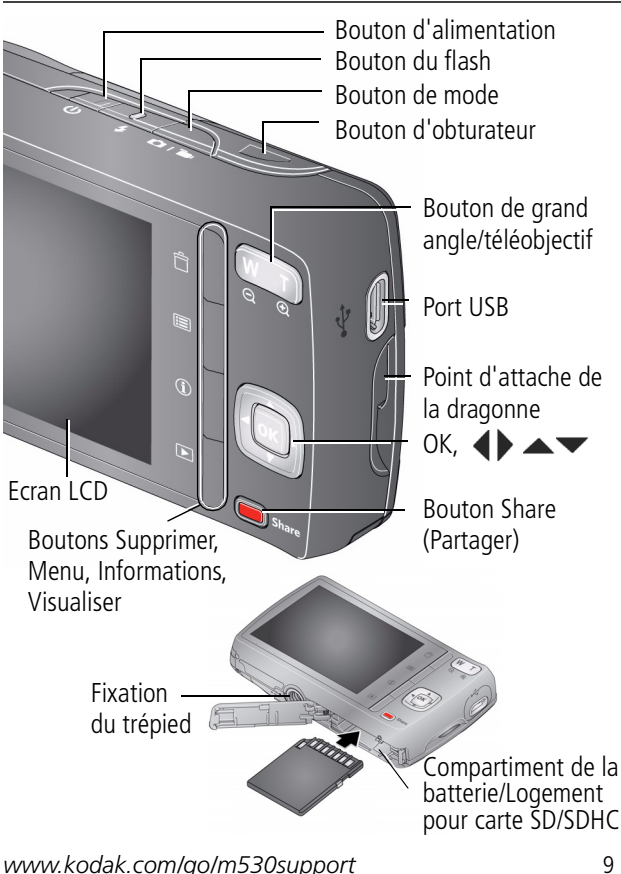

# <span id="page-9-0"></span>**1 Autres fonctions de l'appareil**

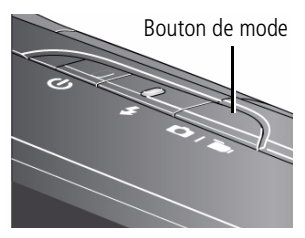

Appuyez sur le bouton de mode, puis sur  $\blacktriangleright$  jusqu'à ce que l'écran LCD affiche le mode qui convient le mieux à votre sujet et à votre environnement. Ensuite, appuyez sur OK.

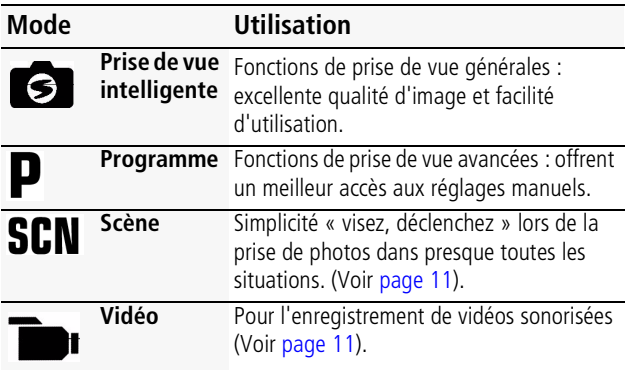

## **Régler la luminosité de l'écran LCD**

Pour régler la luminosité de l'écran LCD en fonction de votre environnement, consultez le guide d'utilisation étendu ([www.kodak.com/go/m530support](http://www.kodak.com/go/m530support)).

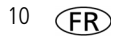

### <span id="page-10-1"></span>**Enregistrer une vidéo**

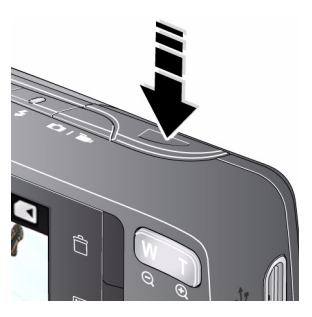

- **1** Appuyez sur le bouton de mode, puis sur  $\blacktriangle\blacktriangledown$  jusqu'à ce que l'écran LCD affiche le mode Vidéo **Dan**. Ensuite, appuyez sur  $\overline{\text{OK}}$ .
- **2 Enfoncez complètement** le bouton d'obturateur, puis relâchez-le. Pour arrêter l'enregistrement, appuyez de nouveau sur le bouton d'obturateur et relâchez-le.

## <span id="page-10-0"></span>**Utiliser les modes Scène (SCN)**

Choisissez un mode Scène et réalisez de superbes photos dans toutes les situations.

- **1** Appuyez sur le bouton de mode, puis sur  $\blacktriangle \blacktriangledown$  jusqu'à ce que l'écran LCD affiche SCN. Ensuite, appuyez sur OK.
- **2** Appuyez sur  $\blacktriangle$   $\blacktriangleright \blacktriangle$   $\blacktriangleright$  pour sélectionner un mode et afficher sa description.
- **3** Appuyez sur OK (ou attendez que la description disparaisse) pour activer le mode Scène sélectionné.

*L'appareil photo fonctionne désormais avec le mode Scène sélectionné. Pour afficher à nouveau la description du mode, appuyez sur OK.*

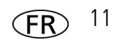

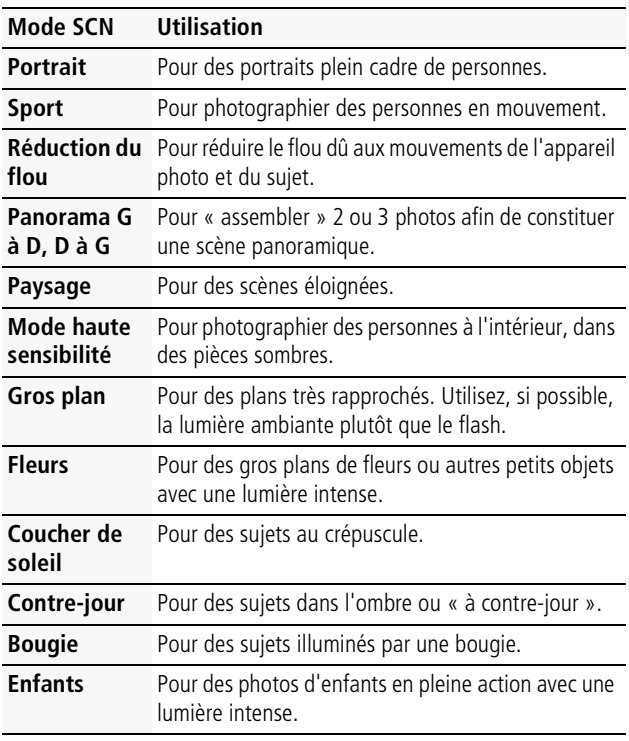

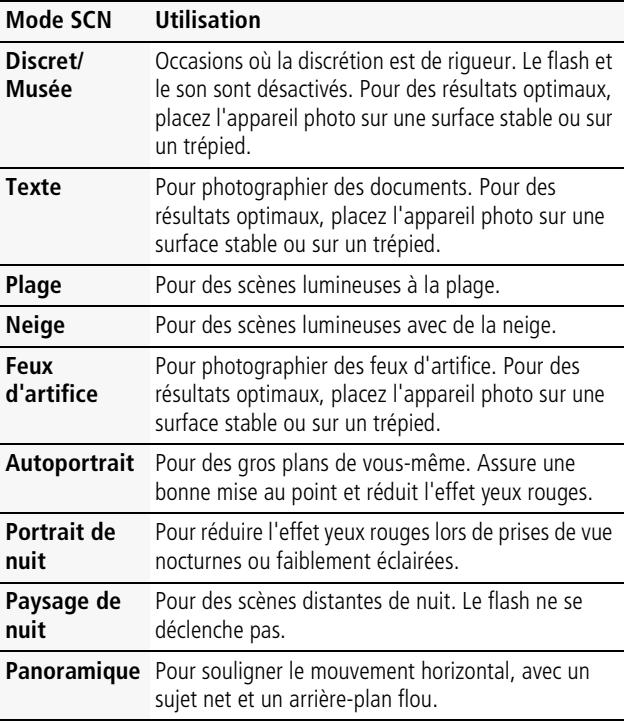

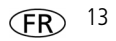

### **Utiliser le zoom optique**

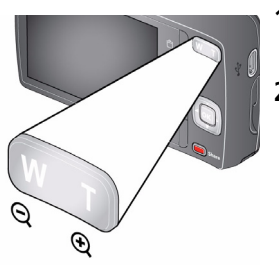

- **1** Cadrez le sujet à l'aide de l'écran LCD.
- **2** Appuyez sur le bouton de téléobjectif (T) pour effectuer un zoom avant. Appuyez sur le bouton de grand angle (W) pour effectuer un zoom arrière.
- **3** Prenez la photo.

# <span id="page-13-0"></span>**Utiliser le flash**

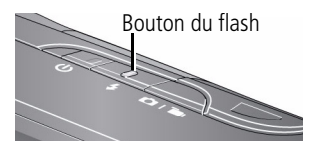

Appuyez plusieurs fois sur le bouton du flash jusqu'à ce que l'écran LCD affiche le mode de flash souhaité.

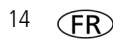

14 *www.kodak.com/go/easysharecenter*

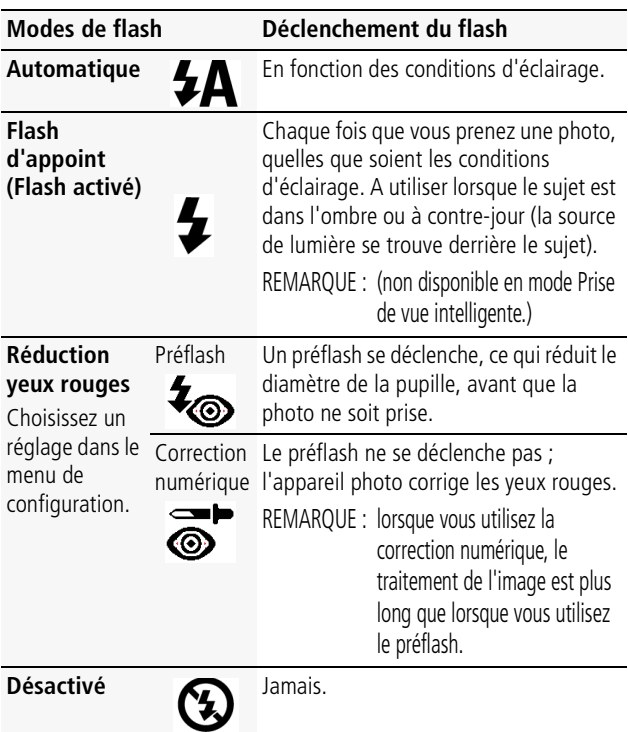

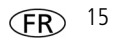

## **Utiliser les raccourcis**

Votre appareil photo est doté d'une interface épurée. Pour accéder rapidement aux fonctions de prise de vue et de visualisation :

- **1** Appuyez sur le bouton d'informations  $\bullet$ . *Les raccourcis s'affichent. Pour masquer les raccourcis, appuyez sur 0.*
- **2** Appuyez sur  $\blacktriangleleft$  pour accéder à des fonctions comme la Compensation d'exposition, le Retardateur et l'Autofocus. (Selon les modes utilisés, les fonctions disponibles sont différentes.)
- **3** Appuyez sur  $\triangle \blacktriangledown$  pour sélectionner un réglage.

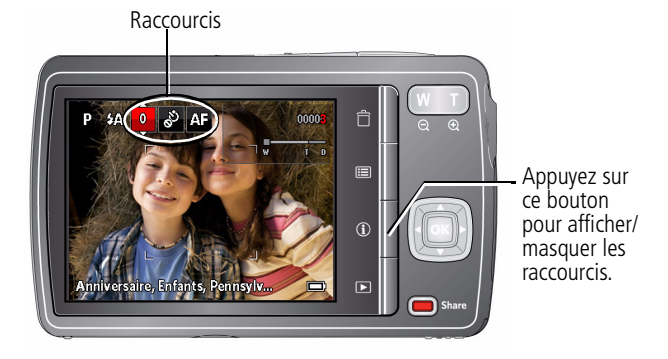

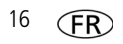

## <span id="page-16-0"></span>**Supprimer des photos/vidéos**

- **1** Appuyez sur le bouton Visualiser  $\blacktriangleright$ .
- **2** Appuyez sur  $\blacktriangleleft$  pour accéder à la photo ou à la vidéo précédente ou suivante.
- **3** Appuyez sur le bouton Supprimer.
- **4** Suivez les invites à l'écran.

### **Utiliser le bouton Menu pour modifier les réglages**

IMPORTANT : *votre appareil photo intègre un système d'aide. Pour tirer le meilleur parti de votre appareil photo, [voir page](#page-6-0) 7.*

Vous pouvez modifier les réglages de l'appareil photo afin d'obtenir les meilleurs résultats. Les réglages de certains modes sont limités.

- **1** Appuyez sur le bouton Menu  $\mathbf{E}$ .
- **2** Appuyez sur  $\blacktriangleleft$  pour sélectionner un onglet :
	- Prise de vue/vidéo pour accéder aux réglages de prise de vue les plus courants
	- **Configuration** pour accéder aux autres réglages de l'appareil photo
- **3** Appuyez sur  $\blacktriangle \blacktriangledown$  pour sélectionner un réglage, puis appuyez sur OK.
- **4** Choisissez une option, puis appuyez sur OK.

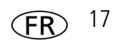

## **Présentation des icônes de prise de vue**

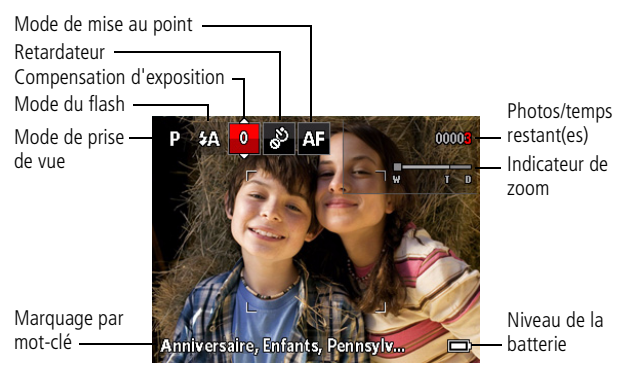

### **Présentation des icônes de visualisation**

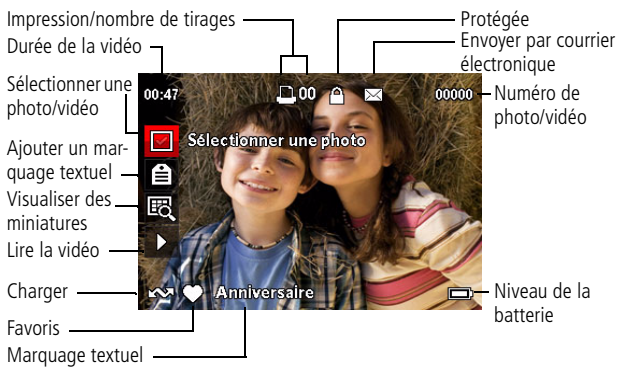

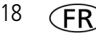

18 *www.kodak.com/go/easysharecenter*

# **2 Partage de photos/vidéos**

Le partage de photos sur vos sites de réseaux sociaux préférés n'a jamais été aussi simple.

IMPORTANT : *pour utiliser les fonctionnalités de réseau social de votre appareil photo, vous devez télécharger le logiciel KODAK. ([Voir page](#page-5-0) 6.)*

**1** Appuyez sur le bouton Visualiser  $\blacktriangleright$ , puis sur  $\blacktriangleleft$   $\blacktriangleright$  pour rechercher une photo.

**2** Appuyez sur le bouton Share (Partager).

*Si c'est la première fois que vous utilisez cette fonction, un écran d'aide s'affiche.*

**3** Appuyez sur  $\blacktriangle \blacktriangledown$  pour sélectionner un site de réseau social, puis appuyez sur OK.

*Une coche apparaît. Répétez cette étape pour sélectionner d'autres sites. (Appuyez de nouveau sur OK pour retirer la coche.)*

**4** Appuyez sur  $\triangle \blacktriangledown$  pour sélectionner Terminé, puis appuyez sur OK.

*L'image s'affiche avec l'icône de partage. Lorsque vous transférez l'image à votre ordinateur, celle-ci est envoyée aux sites de réseaux sociaux sélectionnés.*

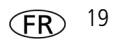

**Conseil :** vous envoyez toujours vos photos vers les mêmes sites ?

Sélectionnez une photo, puis maintenez le bouton Share (Partager) enfoncé pendant environ 1 seconde.

L'appareil photo applique les paramètres utilisés précédemment et *ajoute l'icône de partage à l'image.*

#### **Sélectionner les sites de réseaux sociaux à afficher sur votre appareil photo**

Vous pouvez afficher ou masquer les sites de réseaux sociaux sur votre appareil photo afin de visualiser uniquement vos sites préférés.

- **1** En mode de visualisation, appuyez sur le bouton Menu  $\mathbf{:=}$ .
- **2** Appuyez sur  $\blacktriangle$  pour sélectionner l'onglet Configuration, puis sur  $\triangle \blacktriangledown$  pour sélectionner Réglages du bouton Share (Partager), puis appuyez sur OK.
- **3** Appuyez sur  $\triangle \blacktriangledown$  pour sélectionner un site de réseau social, puis sur  $\blacktriangleleft$  pour sélectionner Afficher ou Masquer. Répétez cette étape pour définir l'option Afficher ou Masquer pour chaque réseau social.
- **4** Lorsque vous avez fini, appuyez sur **AV** pour sélectionner Terminé, puis appuyez sur OK.

*Seuls les sites que vous avez sélectionnés apparaissent.*

### **Gérer les adresses électroniques et les cadres photo numériques KODAK PULSE**

Vous pouvez ajouter, modifier ou supprimer des adresses électroniques et des cadres photo numériques KODAK PULSE sur votre appareil photo.

- **1** En mode de visualisation, appuyez sur le bouton Share (Partager). Appuyez sur **AV** pour sélectionner Gérer les adresses électroniques (ou Gérer les cadres photo), puis appuyez sur OK.
- **2** Pour ajouter un élément, appuyez sur  $\rightarrow \infty$  pour sélectionner Ajouter adresse élect. ou Ajouter un cadre. Ensuite, appuyez sur OK. Utilisez le clavier qui s'affiche à l'écran pour procéder à l'ajout. (Exemple : JeanMartin@domaine.com)

Pour modifier un élément, appuyez sur  $\blacktriangle \blacktriangledown$  pour sélectionner le nom de l'adresse électronique ou du cadre photo, puis appuyez sur OK. Utilisez le clavier qui s'affiche à l'écran.

Pour supprimer un élément, sélectionnez Supprimer adresse élect. ou Supprimer le cadre, puis appuyez sur OK. Appuyez sur  $\sim$  pour sélectionner les adresses ou les cadres photo, puis appuyez sur OK : une coche apparaît. Appuyez sur  $\blacktriangle$   $\blacktriangledown$  pour sélectionner Supprimer, puis appuyez sur OK.

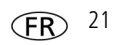

**3** Lorsque vous avez fini, appuyez sur  $\rightarrow \infty$  pour sélectionner Terminé, puis appuyez sur OK.

*Pour revenir au mode de prise de vue, enfoncez le bouton d'obturateur à mi-course.* 

### **Marquer des photos**

Marquez les photos pour faciliter leur recherche ultérieure. Vous pouvez marquer les photos par :

- **Personnes**, et trouver, par exemple, toutes les photos de « Marie ».
- Mots-clés, et trouver, par exemple, toutes les photos des « 60 ans de Papa ».

#### <span id="page-21-0"></span>**Marquage de personnes**

Grâce au marquage des visages, votre appareil photo « apprend » à identifier les personnes par leur nom. Il fait ensuite correspondre les noms et les visages sur les photos que vous avez prises, *mais aussi* sur toutes celles que vous prendrez à l'avenir !

- **1** Appuyez sur le bouton Visualiser  $\blacktriangleright$ , puis sur  $\blacktriangleleft$  pour trouver une photo contenant des visages.
- **2** Appuyez sur le bouton Menu  $\mathbf{E}$ . Appuyez sur  $\Delta \mathbf{v}$  pour sélectionner Marquer des personnes, puis appuyez sur OK.
- **3** Appuyez sur **AV** pour sélectionner Appliquer les marquages, puis appuyez sur OK.
- 

**4** Appuyez sur  $\triangle \blacktriangledown$  pour sélectionner un nom existant ou sur Nouveau nom, le cas échéant (voir Utilisation du clavier, [page](#page-25-0) 26). Ensuite, appuyez sur OK.

*Si plusieurs visages sont détectés, un nom ou un point d'interrogation est affecté à chacun d'entre eux. Pour corriger un nom incorrect ou remplacer un point d'interrogation, appuyez sur pour sélectionner le visage, puis appuyez sur OK.*

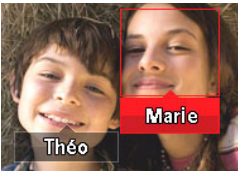

**5** Si vous êtes invité à actualiser les marquages de personnes, appuyez sur  $\triangle$  pour sélectionner Oui, puis appuyez sur OK.

*D'autres photos sont recherchées et mises à jour avec le ou les noms que vous avez appliqués. Appuyez sur*  $\blacklozenge$  *pour ajouter des noms à d'autres photos. Lorsque vous avez fini, appuyez sur pour sélectionner Terminé, puis appuyez sur OK. Pour revenir au mode de prise de vue, enfoncez le bouton d'obturateur à mi-course.*

**Conseil : les visages ne sont pas toujours détectés ?** Il se peut que l'appareil photo ne détecte pas un visage photographié de profil, trop éloigné ou se confondant avec l'arrière-plan.

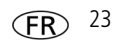

#### **Besoin de modifier un nom ?**

Que faire si vous rencontrez un nouvel ami, Marc, et que vous avez déjà marqué des photos avec un autre ami qui se prénomme également Marc ? Vous pouvez :

- Marquer le nouveau Marc avec « Marc Durand » et/ou
- Modifier le marquage de l'ancien Marc en « Marc Chevalier »

Pour ce faire :

- **1** Appuyez sur le bouton Visualiser  $\blacktriangleright$ .
- 
- **2** Appuyez sur le bouton Menu  $\mathbf{E}$ . Appuyez sur  $\triangle \blacktriangledown$  pour sélectionner Marquer des personnes, puis appuyez sur OK.
- **3** Appuyez sur  $\triangle \blacktriangledown$  pour sélectionner Modifier la liste des noms, puis appuyez sur OK.
- **4** Appuyez sur  $\triangle$  vectionner le nom que vous voulez modifier, puis appuyez sur OK.
- **5** Modifiez le nom, appuyez sur **AV** pour sélectionner OK, puis appuyez sur OK.

*Pour revenir au mode de prise de vue, enfoncez le bouton d'obturateur à mi-course.* 

**Conseil :** vous pouvez conserver jusqu'à 20 noms actifs.

#### <span id="page-24-0"></span>**Marquage par mots-clés**

- **1** Appuyez sur le bouton Visualiser  $\blacktriangleright$ , puis sur  $\blacktriangleleft$   $\blacktriangleright$  pour rechercher une photo.
- **2** Appuyez sur le bouton Menu  $\mathbf{E}$ . Appuyez sur  $\triangle \blacktriangledown$  pour sélectionner Marquage de mot-clé, puis appuyez sur OK.
- **3** Appuyez sur  $\triangle \blacktriangledown$  pour choisir un mot-clé existant ou sélectionnez Nouveau mot-clé (voir [Utilisation du clavier](#page-25-0)), le cas échéant, puis appuyez sur OK.
- **4** Appuyez sur  $\blacktriangleleft$  pour ajouter des mots-clés à d'autres photos. Lorsque vous avez fini, appuyez sur  $\blacktriangle\blacktriangledown$  pour sélectionner Terminé, puis appuyez sur OK.

*Pour revenir au mode de prise de vue, enfoncez le bouton d'obturateur à mi-course.* 

**Conseil :** vous pouvez présélectionner un marquage à appliquer aux nouvelles photos (exemple : Mon voyage en Italie). Consultez le guide d'utilisation étendu à l'adresse [www.kodak.com/go/m530support.](http://www.kodak.com/go/m530support)

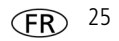

### <span id="page-25-0"></span>**Utilisation du clavier**

Le clavier s'affiche lorsque vous devez ajouter de nouveaux noms ou mots-clés.

- **1** Appuyez sur  $\blacklozenge$   $\blacktriangleright \blacktriangle \blacktriangleright$  pour sélectionner une lettre, puis appuyez sur OK.
- **2** Lorsque vous avez fini, appuyez sur **AV** pour sélectionner OK, puis appuyez sur OK.
- **3** Si vous avez ajouté un nouveau nom, l'appareil photo vous invite à mettre à jour tous les visages afin de les faire correspondre aux noms affectés. Sélectionnez Oui, puis appuyez sur OK.

*Le nom est affecté à tous les visages correspondant à celui-ci.*

### **Une manière plus intelligente de rechercher vos photos**

Le marquage de vos photos par personnes ou mots-clés vous permet de les retrouver ensuite plus facilement. Par exemple, l'appareil photo peut trouver toutes les photos contenant « Marie » ou « 60 ans de Papa ». (Voir [Marquage de](#page-21-0)  [personnes, page](#page-21-0) 22 ou [Marquage par mots-clés, page](#page-24-0) 25.)

**1** Appuyez sur le bouton Visualiser  $\blacktriangleright$ .

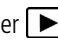

**2** Appuyez sur le bouton Grand angle (W) pour afficher les photos par miniatures (ou sélectionnez le raccourci Afficher les miniatures).

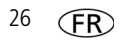

- **3** Appuyez sur  $\blacklozenge$   $\blacktriangleright \blacktriangle \blacktriangleright$  pour sélectionner un onglet et trier vos photos par Tout, Date, Personnes, Favoris ou Mot-clé.
- **4** Appuyez sur **◆ ▲** pour sélectionner une photo ou un ensemble de photos.

*Appuyez sur le bouton de téléobjectif (T) pour afficher des photos dans un ensemble ou pour voir chaque photo individuellement. Appuyez sur le bouton de grand angle (W) pour afficher des miniatures ou des ensembles de photos. Pour revenir au mode de prise de vue, enfoncez le bouton d'obturateur à mi-course.*

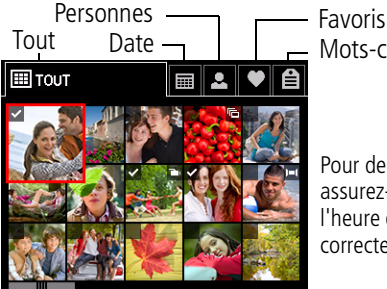

Mots-clés

Pour des résultats optimaux, assurez-vous que la date et l'heure de l'appareil photo sont correctes.

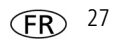

# **3 Résolution des problèmes liés à l'appareil photo**

#### **Problèmes liés à l'appareil photo**

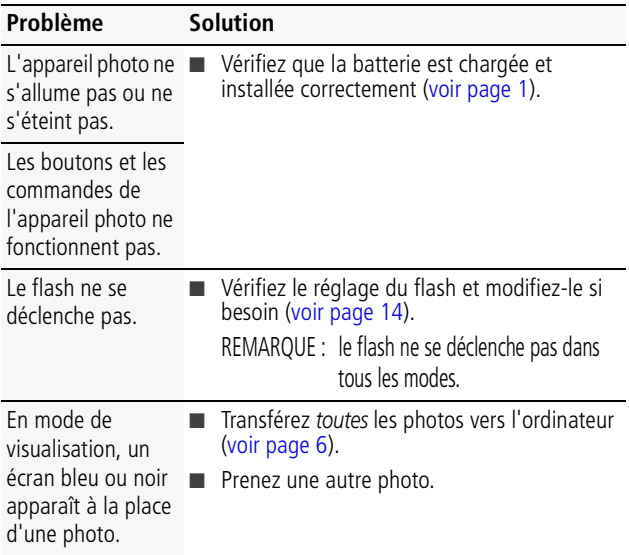

*Résolution des problèmes liés à l'appareil photo*

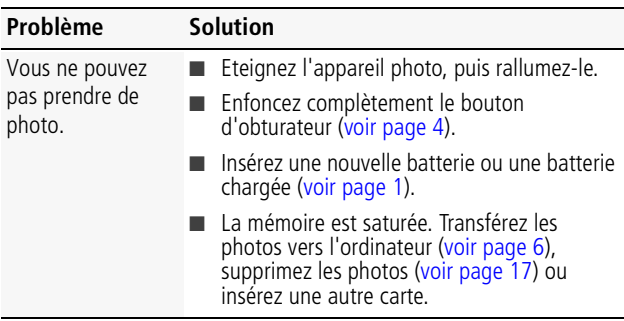

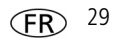

**4 Annexes**

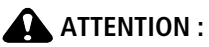

**Ne tentez pas de démonter l'appareil vous-même. Aucune des pièces internes n'est réparable ou remplaçable par l'utilisateur. Faites appel à des personnes qualifiées. Les adaptateurs secteur et les chargeurs de batteries KODAK peuvent uniquement être utilisés en intérieur. Les commandes, réglages ou instructions non spécifiés ici sont susceptibles de provoquer des risques mécaniques, électriques ou d'électrocution. Si l'écran LCD est cassé, ne touchez ni le verre ni le liquide. Contactez l'assistance client de Kodak.**

- $\blacksquare$  L'utilisation de tout accessoire non recommandé par Kodak risque de provoquer un incendie, une électrocution ou des blessures. Pour acheter des accessoires compatibles avec ce produit, visitez le site Internet à l'adresse suivante : [www.kodak.com/go/accessories.](http://www.kodak.com/go/accessories)
- Utilisez uniquement un ordinateur équipé d'un port USB et d'une carte mère avec limiteur de courant. Si vous avez des questions, contactez le fabricant de l'ordinateur.
- $\blacksquare$  Avant d'utiliser votre produit dans un avion, vous devez impérativement vérifier toutes les instructions spécifiées à bord.
- Si les piles/batteries sont chaudes, laissez-les refroidir un moment avant de les retirer de l'appareil.
- n Suivez tous les avertissements et toutes les instructions du fabricant.
- n Utilisez uniquement des piles/batteries compatibles avec cet appareil afin d'éviter tout risque d'explosion.
- Gardez les piles/batteries hors de portée des enfants.
- Ne mettez pas les piles/batteries en contact avec des objets métalliques (y compris des pièces de monnaie) ; elles risquent de chauffer, de fuir, de se décharger ou de provoquer un court-circuit.
- Ne désassemblez pas les piles/batteries, ne les insérez pas à l'envers et ne les exposez pas à du liquide, à l'humidité, au feu ou à des températures extrêmes.
- $\blacksquare$  Si vous n'utilisez pas l'appareil pendant un certain temps, retirez les piles/batteries. Si jamais vous constatez une fuite des piles/batteries dans l'appareil, contactez l'assistance client Kodak.
- En cas de contact du liquide des piles/batteries avec la peau, rincez immédiatement à l'eau et contactez votre médecin. Pour obtenir des informations supplémentaires, contactez l'assistance client Kodak la plus proche.
- Visitez le site Internet Kodak à l'adresse [www.kodak.com/go/reach](http://www.kodak.com/go/reach) pour plus d'informations sur la présence de substances présentes sur la liste candidate conformément à l'article 59(1) de la réglementation (EC) n° 1907/2006 (REACH).

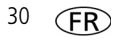

n Veillez à respecter les législations locale et nationale en vigueur lorsque vous mettez des batteries au rebut. Consultez le site Internet à l'adresse suivante : [www.kodak.com/go/kes.](http://www.kodak.com/go/kes)

 $\blacksquare$  Ne tentez pas de recharger des piles non rechargeables. Pour plus d'informations sur les batteries, visitez le site Internet à l'adresse suivante : [www.kodak.com/go/batterytypes.](http://www.kodak.com/go/batterytypes)

#### **Garantie limitée**

Kodak garantit que les appareils photo numériques et accessoires (hors batteries) seront exempts de toute défaillance ou défaut matériel et de fabrication pendant la période de garantie spécifiée sur l'emballage de votre produit KODAK. Conservez l'original daté du reçu à titre de preuve d'achat. Une preuve de la date d'achat sera requise lors de toute demande de réparation sous garantie.

#### **Couverture de garantie limitée**

La garantie est valable uniquement dans les frontières du pays dans lequel les produits ont été initialement achetés. Vous devrez envoyer les produits à vos frais, au service agréé pour le pays dans lequel les produits ont été achetés. Kodak réparera ou remplacera les produits s'ils ne fonctionnent pas correctement pendant la période de garantie, sous réserve des conditions et/ou limitations énoncées ici. La garantie comprend la main-d'œuvre ainsi que les réglages nécessaires et/ou les pièces de rechange. Si Kodak se trouve dans l'impossibilité de réparer ou de remplacer un produit, Kodak pourra, à son initiative, rembourser le prix du produit sous réserve qu'une preuve d'achat soit fournie lors du renvoi dudit produit à Kodak. La réparation, le remplacement ou le remboursement du produit constituent les seuls recours dans le cadre de la garantie. Les pièces de remplacement éventuellement utilisées lors des réparations peuvent avoir été remises à neuf ou contenir des matériaux remis à neuf. Si le produit complet doit être remplacé, il peut être remplacé par un produit remis à neuf. Les produits, pièces ou matériaux remis à neuf sont sous garantie pendant la durée restante de la garantie du produit d'origine, ou pendant 90 jours à compter de la date de réparation ou de remplacement, la durée la plus longue s'appliquant.

#### **Limitations**

Cette garantie ne couvre pas les circonstances indépendantes de la volonté de Kodak. Cette garantie ne s'applique pas lorsque la panne est due à des dommages subis lors de l'expédition, à un accident, à une altération, à une modification, à une réparation non autorisée, à un usage inadapté, à un abus, à une utilisation avec des accessoires ou des appareils non compatibles (tels qu'une encre ou cartouche d'encre tierce), au non-respect des consignes d'utilisation, d'entretien ou d'emballage fournies par Kodak, à la nonutilisation des articles fournis par Kodak (tels que les adaptateurs et les câbles), ou lorsque la demande intervient après la date d'expiration de cette garantie. **Kodak n'émet aucune autre garantie expresse ou implicite à l'égard de ce produit et décline toute garantie commerciale et d'adaptation dans un but spécifique implicite.** Dans l'éventualité où l'exclusion de toute garantie implicite n'est pas applicable selon la loi, la durée de la garantie implicite sera d'un an à compter de la date d'achat ou égale à toute durée supérieure fixée par la loi. La réparation, le remplacement ou le remboursement

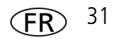

représentent les seules obligations contractées par Kodak. Kodak ne pourra être tenu responsable d'aucun dommage particulier, consécutif ou fortuit résultant de la vente, de l'achat ou de l'utilisation de ce produit, quelle qu'en soit la cause. Toute responsabilité relative à tout dommage particulier, consécutif ou fortuit (y compris, mais sans s'y limiter, aux pertes de revenus ou de profit, aux coûts d'immobilisation, à la perte d'utilisation de l'équipement, aux coûts d'équipements, d'installation ou de services de remplacement ou à des demandes de vos clients pour de tels dommages résultant de l'achat, de l'utilisation ou de la panne du produit), quelle qu'en soit la cause ou en raison de la violation de toute garantie écrite ou implicite, est expressément déclinée par la présente.

#### **Vos droits**

Certains Etats ou juridictions ne reconnaissent pas les exclusions ou les limitations à l'égard des dommages consécutifs ou fortuits et les limitations ou exclusions susmentionnées peuvent ne pas vous être applicables. Certains Etats ou juridictions ne reconnaissent pas les limitations sur la durée des garanties implicites et les limitations susmentionnées peuvent ne pas vous être applicables. Cette garantie vous donne des droits spécifiques et il se peut que vous possédiez d'autres droits, qui peuvent varier, selon les Etats ou les juridictions.

#### **En dehors des Etats-Unis et du Canada**

Les termes et conditions de cette garantie peuvent être différents en dehors des Etats-Unis et du Canada. A moins qu'une garantie spécifique de Kodak ne soit communiquée à l'acquéreur par écrit par une entreprise Kodak, aucune autre garantie ou responsabilité n'existe au-delà des exigences minimales imposées par la loi, même si le défaut, le dommage ou la perte a été provoqué(e) par une négligence ou tout autre acte.

#### **Conformité et stipulations FCC**

This equipment has been tested and found to comply with the limits for a Class B digital device, pursuant to Part 15 of the FCC Rules. These limits are designed to provide reasonable protection against harmful interference in a residential installation. The KODAK High Performance USB AC Adapter K20-AM complies with part 15 of the FCC Rules. Operation is subject to the following two conditions: (1) This device may not cause harmful interference, and (2) this device must accept any interference received, including interference that may cause undesired operation.

#### **Déclaration du ministère des Communications du Canada**

**DOC Class B Compliance—**This Class B digital apparatus complies with Canadian ICES-003. **Observation des normes-Classe B—**Cet appareil numérique de la classe B est conforme à la norme NMB-003 du Canada.

$$
32 \quad \textcircled{\textsf{FR}}
$$

#### **Directive RoHS (Chine)**

#### 环保使用期限 (EPUP)

在中国大陆、该值表示产品中存在的任何危险物质不得释放、以免危及人身健康、财产或环境的时间期限(以年计)。该值根据4 明中所规定的产品正常使用而定。

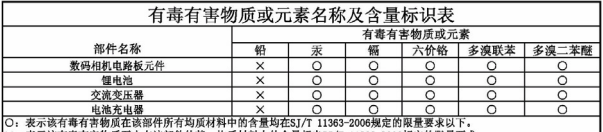

|×:表示该有毒有害物质至少在该部件的某一均质材料中的含量超出SJ/T 11363-2006规定的限量要求。

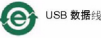

#### **Norme VCCI ITE pour produits de classe B**

この装置は、情報処理装置等電波障害自主規制協議会(VCCI)の基準 - この家屋は、情報処理実際に要素をしている。家庭環境で使っていることを当めとしていますが、この装置がラジオやテレビジョン受信機に近接して<br>を目的としていますが、この装置がラジオやテレビジョン受信機に近接して<br>使用されると、受信障害を引きばっいよしております。<br>使用されるところに障害を引きばっいよしております。 取扱説明書に従って正しい取り扱いをして下さい。

**Spécification C-Tick (Australie)**

#### **P**<sub>2</sub> N137

#### **Norme ITE pour produits de classe B (Corée)**

B급 기기 이 기기는 가정용(B급)으로 전자파적합등록을 (가정용 방송통신기기)│한 기기로서 주로 가정에서 사용하는 것을 목적 으로 하며, 모든 지역에서 사용할 수 있습니다.

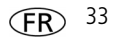

**Réglementation pour batteries au lithium-ion (Corée)**

< 경고 > 발열, 화재, 폭발 등의 위험을 수반할 수 있으니 다음 사항을 a) 육안으로 식별이 가능할 정도의 부풀음이 발생된 전지는 위험할 수 있으므로 제조자 또는 판매자로 죽지 문의할 것 b) 지정된 정품 충전기만을 사용할 것 c) 화기에 가까미 하지 말 것(전자레인지에 널지 말 것) d) 며음청 자동차 내부에 방치하지 말 것 e) 찜질방 등 고온다습한 곳에서 보관, 사용하지 말 것 f) 미불, 전기장판, 카펫 위에 올려 놓고 장시간 사용하지 말 것 g) 전원을 켠 상태로 밀폐된 공간에 장시간 보관하지 말 것 h) 전지 단자에 목걸이, 동전, 열쇠, 시계 등 금속 제품이 닿지 않도록 주의할 i) 휴대 기기, 제조 업체가 보증한 리튬2차전지 사용할 것 j) 분해, 압착, 관통 등의 행위를 하지 말 것 k) 높은 곳에서 떨어뜨리는 등 비정상적 충격을 주지 말 것. 1) 60° 이상의 고온에 노출하지 말 것 m) 습기에 접촉되지 않도록 할 것

가타정보

- 폐기지침 : 각 지방자치단체의 법규에 의거하여 폐기할 것

- 충전방법에 대한 권고지침

1 본 충전지와 함께 사용할 디지털카메라 사용자 설명서의 충전설명 참조하세요. 2 코닥 정품 충전기 및 카메라에서만 충전하세요. (타사 충전셋 사용 금지)

제조년월 : Y =Year(제조년도의 마지막 숫자), WW =Week(제조년도의 주) 제조년월 표시 예 : 901 = 9 (2009년), 01 (첫째주)

#### **Kodak**

Eastman Kodak Company Rochester, New York 14650 - Etats-Unis © Kodak, 2009 Kodak, EasyShare et Pulse sont des marques d'Eastman Kodak Company. 4H6805\_fr

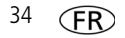

34 *www.kodak.com/go/easysharecenter*